# EVR Usage Guide

 $\text{Michael Davidsaver } \texttt{$ 

August. 2020, Rev. 9

# Contents

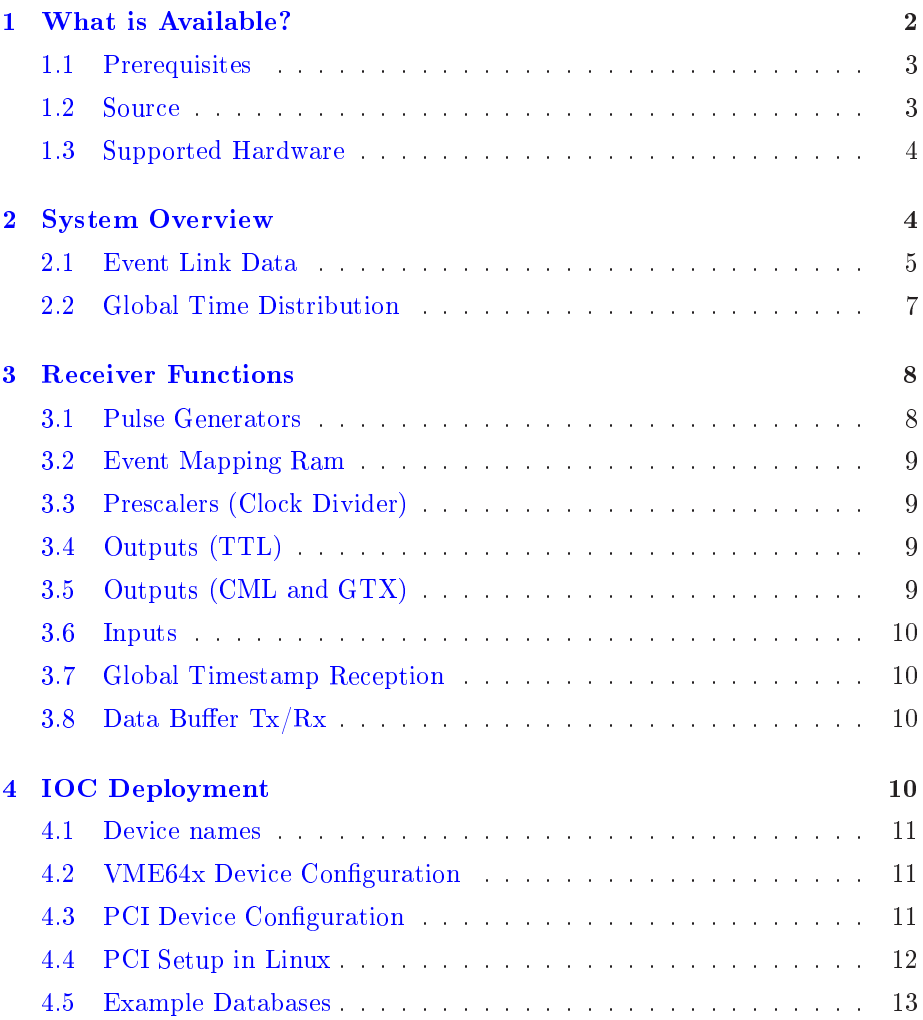

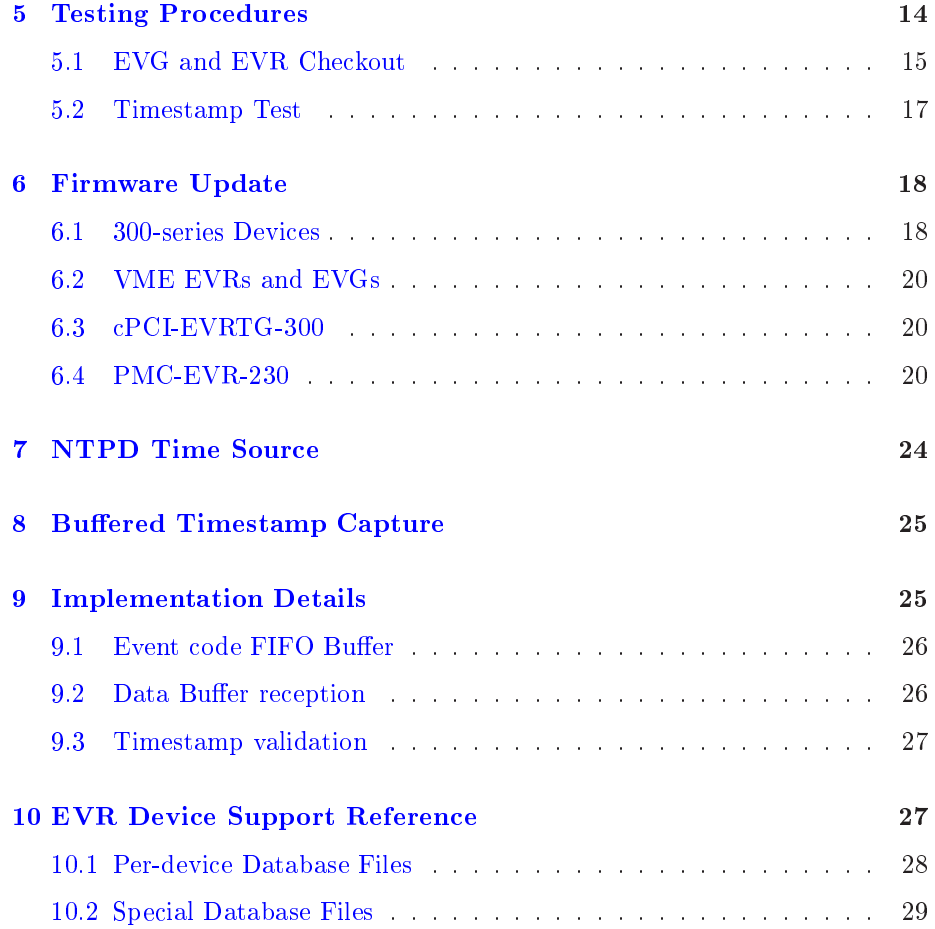

# <span id="page-1-0"></span>1 What is Available?

More infomation on the Mi
ro Resear
h hardware an be found on their website [http://www.mrf.fi/.](http://www.mrf.fi/)

The software discussed below can be found on the EPICS application project on SourceForge http://sourceforge.net/projects/epics/.

The latest developments can be found in the 'mrfioc2' Git VCS repository.

[https://github.
om/epi
s-modules/mrfio
2](https://github.com/epics-modules/mrfioc2)

## <span id="page-2-0"></span>1.1 Prerequisites

Build system required modules

```
EPICS Base >= 3.14.10 EPICS Core
     http://www.aps.anl.gov/epi
s/base/R3-14/index.php
MSI Macro expansion tool (Base \langle 3.15.0 \text{ only} \rangle)
     http://www.aps.anl.gov/epi
s/extensions/msi/index.php
devLib2 >= 2.9 \text{ PCI} / \text{VME64x} Hardware access library
     https://github.
om/epi
s-modules/devlib2/
Build system optional modules. Not required, but highly re
ommended.
autosave Automatic save and restore on boot
```

```
http://www.aps.anl.gov/b
da/synApps/autosave/autosave.html
```

```
iocstats Runtime IOC statistics (CPU load, ...)
     http://www.slac.stanford.edu/comp/unix/package/epics/site/devIocStats/
     http://sourceforge.net/projects/epics/files/devIocStats/
```
Target operating system requirements

 $RTEMS$  >= 4.9.x

 $vxWorks >=6.7$ 

<span id="page-2-1"></span>**Linux**  $>= 3.2.1$  (earlier versions may work)

## 1.2 Sour
e

VCS Checkout

\$ git clone https://github.com/epics-modules/mrfioc2.git

Edit 'configure/CONFIG SITE' and 'configure/RELEASE' then run "make".

The following is a brief tour of the important lo
ations in the sour
e tree relating to the EVR.

#### <span id="page-3-0"></span>1.3 Supported Hardware

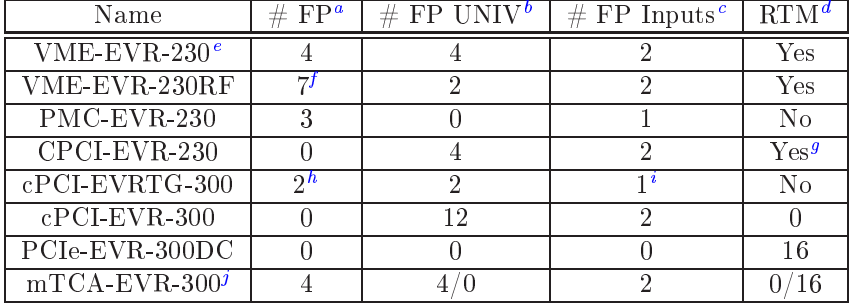

The following devi
es are supported.

aFront panel outputs (TTL)

<sup>b</sup> Front panel universal output so
kets

Front panel inputs

<sup>d</sup> Supports Rear Transition Module

<sup>e</sup>This device has not been tested

 $f$ Outputs 4,5,6 are CML

<sup>g</sup> Supports PCI side-by-side module

 ${}^h$ GTX outputs

<sup>i</sup> Spe
ial GTX interlo
k

 $j$ Two hardware flavors exist, one with 2x UNIV I/O sockets, the other with an IFB-300 onne
tor,

#### <span id="page-3-1"></span> $\overline{2}$ **System Overview**

The purpose of this document is to act as a guide and reference when using the  $\gamma$ mrfioc $2'$  EPICS support module for the Micro Research Finland (MRF) timing system". It describes software for using the Event Generator (EVG) and Event Re
eiver (EVR).

The MRF Event Timing System can be deployed in two configurations (Fig. [1\)](#page-4-1). The first is a unidirectional broadcast from a single source (EVG) to multiple destinations (EVRs). The Repeater devi
es simply retransmit its single input to all outputs (one to many). In the second configuration a return path from many EVRs ba
k up to single entral (master) EVR is added.

An EVR will a
t in one of two roles: either Leaf or Master. The Master EVR is ne
essary be
ause, while the generator (EVG) is apable of re
eiving an event stream, it does not impliment the features of the receiver (EVR).

What is transmitted over the event link is a ombination of 8-bit event odes and data. Data can take the form of a single 8-bit byte which is simply copied from sender to re
eiver (the Distributed Bus or DBus), and optionally a variable length byte array (Data Buffer).

<span id="page-3-2"></span>List of supported hardware given in section [1.3.](#page-3-0)

These two types of data an be ombined in two ways (Fig. [2\)](#page-5-0) depending on whether or not the Data Buffer feature is used. In configuration  $A$  every 16bit frame is split between an 8-bit event and the 8-bit Distributed Bus. In configuration B every frame carries an 8-bit event with the Distributed Bus or a Data Buffer byte sent in alternating frames.

In addition to data, the use of 8b10b encoding on the event link allows the local os
illator of ea
h EVR to be phase lo
ked to a referen
e sent by the EVG. The EVG itself is typically driven from an external oscillator.

When discussing the MRF timing system there are three clocks. The external reference clock for the EVG, the bit clock for transceivers, and the Event Clock. The relation between the reference and the Event clocks is determined by a programmable divider in the EVG and is usually a small integer number (eg. 4). The Event lo
k must be in the range between 50MHz and 125MHz. The relation between the Event clock and the bit clock is a fixed factor of 20 which is determined by the frame size des
ribed above.

$$
F_{bit}/20 = F_{Event} = F_{Ext}/N_{Divide}
$$

#### <span id="page-4-0"></span>2.1 Event Link Data

Data which is transferred over the event link is interpreted in four ways: Event Codes, DBus bits, Data Buffers, and Clock Phase. Each carries a different meaning, and is used in different ways.

#### 2.1.1 Event Codes

An event is momentary. Typically an event causes something to happen (a trigger). The 255 usable event odes available in the MRF system an be thought of as 255 seperate physi
al wires. On every ti
k of the Event Clo
k a pulse is sent on one (and only one) of the "wires". Zero is the "idle" event which is sent when no other event is queued.

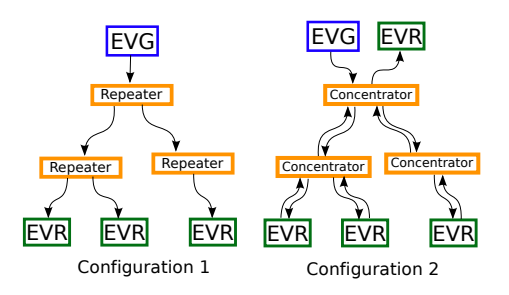

<span id="page-4-1"></span>Figure 1: Two system configurations for the MRF Timing System

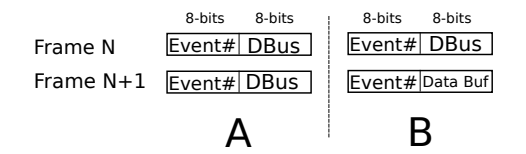

<span id="page-5-0"></span>Figure 2: Two supported link allo
ation s
hemes

Event Codes will most often be used as triggers for external delay hannels. However, there are a number of event odes whi
h have spe
ial meaning in the MRF system. The meaning of all other codes is left to the system operator.

| Code | Meaning                                                                  |
|------|--------------------------------------------------------------------------|
| 0x00 | Idle, or null, event. Send when nothing happens.                         |
| 0x70 | $\overline{\text{Shift 0 into EVR}}$ timestamp shift register            |
| 0x71 | Shift 1 into EVR timestamp shift register                                |
| 0x7A | Reset EVR heartbeat timeout counter                                      |
| 0x7B | Reset all EVR dividers. Synchronize global phase                         |
| 0x7C | Increment EVR timestamp counter (depending on mode)                      |
| 0x7D | Reset timestamp counter                                                  |
| 0x7F | End of sequence (not transmitted). Use in other contexts is discouraged. |

<span id="page-5-1"></span>Table 1: Spe
ial Event odes

#### 2.1.2 Distributed Bus (DBus) bits

The Distributed Bus (DBus) onsists of 8 bits of data whi
h are stored on every EVR. This data is initialized to zero when the EVR starts, and overwritten whenever the EVR receives an event frame with DBus data. Depending on configuration this is either every frame, or every second frame (See fig. [2\)](#page-5-0).

The DBus can thus be used to distribute either periodic, or non-periodic, signals with bandwidth up to  $\frac{1}{2}$  (or  $\frac{1}{4}$ ) of the Event clock.

The bits of the DBus can be routed to physical output. A special feature of DBus bit 4 allows its rising edge to increment the timestamp counter (depending on mode).

#### 2.1.3 Data Buffers

When enabled, a protocol is used to broadcast arbitrary byte arrays from the EVG to all EVRs. Bytes are sent one at a time in the data part of every se
ond frame. Special 8b10b codes are used to mark the beginning and end for each transfer. A simple checksum is also sent. The 230 series hardware allows buffers up to 2047 bytes in length.

In keeping with the convention of the original MRF EPICS Support package the first byte of a buffer is used as a header (Protocol ID) to identify it. No restrictions are placed on the body of buffer.

#### 2.1.4 Event Clo
k Phase

The use of 8b10b encoding allows each EVR's local oscillator to lock to the EVG's referen
e lo
k. This allows operation at speeds higher then the event clock rate. This is used by the CML outputs described in section [3.5.](#page-8-3)

## <span id="page-6-0"></span>2.2 Global Time Distribution

The model of time implemented by the MRF hardware is two 32-bit unsigned integers: counter, and "seconds". The counter is maintained by each EVR and incremented quickly. The value of the "seconds" is sent periodically from the EVG at a lower rate.

During each "second" 33 special codes (see sec. [1\)](#page-5-1) must be sent. The first 32 are the shift  $0/1$  codes which contain the value of the next "second". The last is the timestamp reset event. When received this code transfers the new "second" value out of the shift register, and resets the counter to zero. These actions start the next "second".

Note that while it is referred to as "seconds" this value is an arbitrary integer which can have other meanings. Currently only one time model is implemented, but implementing others is possible.

#### 2.2.1 Light Sour
e Time Model

In this model the "seconds" value is an actual 1Hz counter. The software default is the POSIX time of seconds since 1 Jan. 1970 UTC. Each new second is started with a trigger from an external 1Hz oscillator, usually a GPS receiver. Most GPS re
eivers have a one pulse per se
ond (PPS) output. Time is onverted to the EPICS epo
h (1 Jan. 1990) for use in the IOC.

Several methods of sending the seconds value to the EVG are possible:

External hardware has been created by Diamond light source which communicates with a GPS receiver over a serial (RS232) link to receive the timestamp and onne
ts to two external inputs on the EVG. These inputs must be programmed to send the shift 0/1 odes.

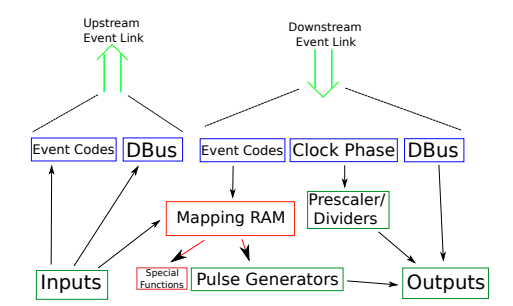

<span id="page-7-2"></span>Figure 3: Logi
al onne
tions inside an EVR

Time from an NTP server can be used without special hardware. This requires only a 1Hz (PPS) signal oming from the same sour
e as the NTP time. Several ommerial vendors supply dedi
ated NTP servers with builtin GPS re
eivers and 1Hz outputs. A software fun
tion is provided on the EVG which is triggered by the 1Hz signal. At the start of each second it sends the next second (current+1), which will be latched after the following  $1Hz$  tick.

#### <span id="page-7-0"></span>3 Receiver Functions

Internally an EVR can be thought of as a number of logical sub-units (Fig. [3\)](#page-7-2) onne
ting the upstream and downstream event links to the lo
al inputs and outputs. These sub-units in
lude: the Event Mapping Ram, Pulse Generators, Prescalers (clock dividers), and the logical controls for the physical inputs and outputs.

<span id="page-7-1"></span>Each pulse generator has a an associated Delay, Width, Polarity (active low/high), and (sometimes) a Pres
aler (
lo
k divider). When triggered by the Mapping Ram it will wait for the Delay time in its inactive state. Then it will transition to its active state, wait for the Width time before transitioning back to its ina
tive state.

Resolution of the delay and width is determined by the prescaler. A setting of 1 gives the best resolution.

In addition, the Mapping Ram an for
e a Pulse Generator into either state (Active/Inactive).

Note: Some Pulse Generators do not have a prescaler. In this case the prescaler property will always read 0 instead of  $>=1$ .

#### <span id="page-8-0"></span>3.2 Event Mapping Ram

The Event Mapping Ram is a table used to define the actions to be taken by an EVR when it receives a particular event code number. The mapping it defines is a many-to-many relations. One event can cause several actions, and one action an be aused by several events.

The a
tions whi
h an be taken an be grouped into two atagories: Spe
ial a
tions, and Pulse Generator a
tions. Spe
ial a
tions in
lude those related to timestamp distribution, and the system heartbeat tick (see  $\S$  ?? on page ?? for a complete list). Each Pulse Generater has three mapable actions: Set (for
e a
tive), Reset (for
e ina
tive), and Trigger (start delay program). Most appli
ations will use Trigger mappings.

#### <span id="page-8-1"></span>3.3 Pres
alers (Clo
k Divider)

Prescaler sub-units take the EVR's local oscillator and output a lower frequency clock which is phased locked to the local clock, which is in sync with the global master clock. The lower frequency must be an integer divisor of the Event clock.

To provide known phase relationships, all dividers an be syn
hronously reset when a mapped event code is received. This is the Reset PS action. See ?? on page ??.

## <span id="page-8-2"></span>3.4 Outputs (TTL)

This sub-unit represents a local physical output on the EVR. Each output may be onne
ted to one sour
e: a Distributed Bus bit, a Pres
aler, or a Pulse Generator (see  $\S$ ?? on page ?? for a complete list).

#### <span id="page-8-3"></span>3.5 Outputs (CML and GTX)

Current Mode Logi outputs an send a bit pattern at the bit rate of the event link bit clock (20x the Event Clock). This pattern may be specified in one of three possible ways.

As four 20 bit sub-patterns (rising, high, falling, and low). As two periods (high and low). These specify a square wave with variable frequency and duty factor. As an arbitrary bit pattern  $\left(\leq 40940 \text{ bits}\right)$  which begins when the output goes [TODO: high or low?].

In the sub-pattern mode. The rising and falling patterns are transmitted when the output level hanges, while the high and low patterns are repeated in between level hanges.

The GTX outputs found only on the EVRTG  $(e^-g$ un) receiver function similarly to the CML outputs at twi
e the frequen
y. Thus for this devi
e patterns are

#### <span id="page-9-0"></span>3.6 Inputs

An EVR's local TTL input can cause several actions when triggered. It may be directly connected to one of the upstream Distributed Bus bits, it may cause an event to be sent on the upstream links, or applied to the lo
al Mapping Ram.

<span id="page-9-1"></span>The rising edge of a local input can be timestamped.

#### 3.7 Global Timestamp Re
eption

Each EVR receives synchronous time broadcasts from an EVG. Software may query the urrent time at any point. The arrival time of ertain event odes can be saved as well. This can be accomplished with the 'event' record device support.

Each EVR may be configured with a different method of incrementing the timestamp ounter. See se
tion ??.

In addition to being slaved to an EVG, those EVR models/firmware which provide a Software Event transmission function can send timestamps as well. This an be used to simulate timestamps in a standalone environment su
h as a test lab. see the TimeSrc property in ?? on page ??.

- TimeSrc=0 The default, which disables EVR timestamp generation.
- TimeSr
=1 In External mode the EVR will send a timestamp when event 125 is received. Reception of 125 can be either from an input, or for DC EVRs the sequen
er.
- TimeSr
=2 In Sys Clo
k mode, the EVR will generate a software 125 event based on the system lo
k. This is the simplest standalone mode.

#### <span id="page-9-2"></span>3.8 Data Buffer  $Tx/Rx$

A recipient can register callback functions for each Protocol ID. It will then be shown the body of every buffer arriving with this ID.

<span id="page-9-3"></span>A default recipient is provided which stores data in a waveform record.

# 4 IOC Deployment

This se
tion outlines a general strategy for adding an EVR to an IOC. First general information is presented, followed by a se
tion des
ribing the extra steps needed to use mrfioc2 under Linux.

An example IOC shell script is included as "iocBoot/iocevrmrm/st.cmd".

## <span id="page-10-0"></span>4.1 Devi
e names

All EVGs and EVRs in an IOC are identified by an unique name. This is first given in the IOC shell fun
tions des
ribed below, and repeated in the INP or OUT field of all database records which reference it. Both EVGs, and EVRs share the same namespa
e. This restri
tion is needed sin
e some ode is shared

#### <span id="page-10-1"></span>4.2 VME64x Device Configuration

The VME bus based EVRs and EVGs are configured using one of the following IOC shell functions.

```
# Receiver
\texttt{mrmEvrSet} \, \texttt{upVME} \big( \, \texttt{"a} \texttt{nEVR"} \, \, , \ 3 \, , \ 0 \, \texttt{x} \, 3 \, 0 \, 0 \, 0 \, 0 \, 0 \, 0 \, , \ 4 \, , \ 0 \, \texttt{x} \, 2 \, 8 \, \big)
```
In this example EVR "anEVR" is defined to be the VME card in slot 3. It is given the A32 base address of  $0x30000000$  and configured to interrupt on level 4 with ve
tor 0x28.

Note: VME64x allows for jumpless configuration of the card, but not automati
ally assignment of resour
es. Sele
tion of an unused address range and IRQ level/ve
tor is ne
essarily left to the user.

Note: Before setup is done the VME64 identifer fields are verified so that spe
ifying an in
orre
t slot number is dete
ted and setup will safely abort.

#### <span id="page-10-2"></span>4.3 PCI Device Configuration

PCI bus cards are identified with the mrmEvrSetupPCI() IOC shell function.

Since PCI devices are automatically configured only the geographic address (bus:devi
e.fun
tion) needs to be provided. This information an usually be found at boot time (RTEMS) or in /proc/bus/pci/devices (Linux).

The IOC shell function devPCIShow() is also provided to list PCI devices in the system.

```
# Receiver
mmEvrsetupPCI ("PMC", "1:2.0")
```
This example defines EVR "PMC" to be bus 1 device 2 function 0.

Support for using mTCA slot number is available on some targets (Linux only as of devlib2 2.9). This does any automati lookup of PCI address from slot number. Be aware that PCIe "slot" numbers, while stable across reboots, may change with hardware configuration, firmware, or OS upgrades.

 $mmEv$ rSetupPCI ("PMC", "slot =5")

Note: Before setup is done the PCI identifer fields are verified so that specifying an incorrect location is detected and setup will safely abort.

#### <span id="page-11-0"></span>4.4 PCI Setup in Linux

In order to use PCI EVRs in the Linux operating system a small kernel driver must be built and loaded. The source for this driver is found in 'mrmShared/lin $ux$ . This directory contains a Makefile for use by the Linux kernel build system (not EPICS).

To build the driver you must have access to a configured copy of the kernel source used to build the target system's kernel. If the build and target systems use the same kernel, then the location will likely be '/lib/modules/'uname-r'/build'. In ase of a ross-built kernel the lo
ation will be elsewhere.

To build the module for use on the host system:

```
$ make –C /location/of/mrmShared/linux \
KERNELDIR=/lib / modules/ 'uname -r '/ build modules install
$ sudo depmod -a
$ sudo modprobe mrf
```
Building for a ross-target might look like:

```
$ make –C /location/of/mrmShared/linux \
\text{KERNELDIR} = / \text{location} / \text{of} / \text{kernel} / \text{src}\text{ARCH}=arm CROSS COMPILE=/usr/local/bin/arm- \
INSTALL MOD PATH=/location/of/target/root \
modules inst all
```
Once the module is installed on the running target the special device file associated with each EVR must be created. If your target system is running UDEV this will happen automati
ally. See mrmShared/linux/README for example UDEV config. If UDEV is not present, then you must do the following.

```
# grep mrf /proc/devices
254 m r f
# mknod -m 666 / dev/ u i o 0 c 254 0
```
If may be necessary to change the file permission to allow the IOC process to open it. UDEV users may find one of the following commands useful for constructing a rules file.

```
\# u d ev in fo -a -p *( u d ev in fo -q path -n /dev/uio0)
# udevadm info -a -p $( udevadm info -q path -n /dev/uio0)
```
Each additional device adds one to the number (uio1, uio2, ...).

Once the device file exists with the correct permissions the IOC will be able to location it based on the bus: device. function given an to mrmEvrSetupPCI().

Note: UIO numbers are not considered during setup since these may change after a reboot. To ensure repeatability only PCI immutable ID fields, PCIe "slot" numbers, the address triplet (bus:device.function) are used.

#### <span id="page-12-0"></span>4.5 Example Databases

The MRFIOC2 module in
ludes example database templates for all supported devices (see  $(1.3)$  $(1.3)$ ). While each is fully functional, it is expected that most sites will make modifications. It is suggested that the original be left unchanged and a copy be made with the institute name and other information as a suffix. (evr-pm
-230.substitutions be
omes evr-pm
-230-nsls2.substitutions).

The authors would like to encourage users to send their customized databases ba
k so that they may be in
luded as examples in future releases of MRFIOC2.

The templates consist of a substitutions file for each model (PMC, cPCI, VME-RF). This template instanciates the correct number of records for the inputs/outputs found on each device. It also includes entries for event mappings and database events which will be frequent targets for customization.

Each substitutions file will be expanded during the build process with the MSI utility to create a database file with two undefined macros  $(P \text{ and } C)$ . 'SYS' and 'D' define a common prefix shared by all PVs and must be unique in the system. 'EVR' is a card name also given as the first argument of one of the mrmEvrSetup<sup>\*</sup>() IOC shell functions (unique in each IOC).

Thus an IOC with two identical VME cards could use a configuration like:

```
man event and provided the contract of the state of the contract \mumrmEvrSetupVME( "evr2" , 6 , 0 x 2 1 0 0 0 0 0 0 , 3 , 0 x28 )
dbLoadRecords ("evr-vmerf-230.db", "SYS=test, D=evr:a, EVR=evr1")
dbLoadRecords ("evr-vmerf-230.db", "SYS=test, D=evr:b, EVR=evr2")
```
#### 4.5.1 autosave

All example database files include "info()" entries to generate autosave request files. The example IOC shell script "iocBoot/iocevrmrm/st.cmd" includes the following to configure autosave.

```
save_rest or eD e b ug (2)
{\tt db} {\tt Load Records} \left( " {\tt db}/ {\tt save\_restores} {\tt status.db} ~",~~ "P{=}m{\tt rftest:}" \right)save_restoreSet_status_prefix("mrftest:")
set sav e file path (" \{mnt}]/as", " / save")
\text{set} request file path ("\{\text{mnt}\}/\text{as}", "/req")
```
This enables some extra debug information whi
h is useful for testing, and loads the autosave on-line status database. It also sets the lo
ations where .sav and req files will be searched for.

```
s e tammer e tammer e s e tammer e f i l e tammer e f i l e tammer e tammer e tammer e tammer e tammer e tammer
 s e tammer transmission e tammer transmission e f i later transmission e f i later \mathcal{C}s e tammer transmission and the s three f in the f i large state \mathcal{A} . So that is a value of \mathcal{A}\text{set} pass 1 rest or e File (" mr f_wave forms . sav")
```
Sets three files which will be loaded. The "values" are loaded twices as is the

```
iocInit()
```

```
m a s av eF i l e s \mu r e t t i n \mu . The set t i e s \mu s a v e f i e l d s
m according to see a set of the form in form \mathcal{A} . The set of \mathcal{A} is a vector \mathcal{A}m a s av eF r omdb in forms . The forms . region for \mathbb{R}^n , \mathbb{R}^n , \mathbb{R}^n is a vertex \mathbb{R}^n
```
After the IOC has started the request files are generated. This is where the "info()" entries in the database files are used.

```
r e a t e an i t o r s e t t o r f\mathbf{N} . The set of the set of the set the set of \mathbf{N}r e a t o r e a t o r e t o r e t e t e s . r e s . r e . r e . r e . r e . r e . r e . r e . r e . r e . r e 

 r e a t e_m o n i t o r_ s e t ( " mr f_wave forms . r e q " , 30 , " " )
```
<span id="page-13-0"></span>Finally the request files are re-read and monitor sets are created.

#### $\overline{5}$ Testing Procedures

This se
tion presents several step by step pro
edures whi
h may be useful when testing the fun
tion of hardware and software.

In the "documentation/demo/" directory several IOC shell script files with the ommands given in this se
tion as well as other examples.

#### <span id="page-14-0"></span>5.1 EVG and EVR Che
kout

This procedure requires both a generator, receiver, and a fiber jumper cable to onne
t them.

It is assumed that no ables are onne
ted to the front panel of either EVG or EVR. The example "iocBoot/iocevrmrm/st.cmd" script is used with  $SYS=TST$ and D=evr for the receiver and D=evg for the generator. Verify this with the following ommands at the IOC shell.

```
>dbgrep ("*Link: Clk-SP")
TST{ e v r } L ink : C lk−SP
>dbgrep ("*FracSynFreq-SP")
TST{ evg−Ev tC lk } F ra
SynF req −SP
```
The following examples use the IOC shell ommands dbpr() and dbpf(). Remote use of aput and aget is also possible.

```
>dbpf ("TST{ evg-EvtClk } Source-Sel "," FracSyn")
>d bpf ("TST{ evg-EvtClk { FracSynFreq -SP", "125.0")
>d bpf ("TST{ evr } Link : Clk–SP", "125.0")
>dbp f ( "TST{ e v r }Ena−S e l " , " En ab l ed " )
>dbpr("TST{ evr } Link-Sts")
```
This sets the event link speed on both the EVR and EVG. The EVG is commanded to use its internal synthesizer instead of an external clock.

Now use the fiber jumper cable to connect the TX port of the generator to the RX port of the receiver. (The Tx port will have a faint red light coming from it).

Once connected the red link fail LED should go off and the link status PV should read OK (1).

```
>dbpr ("TST{ evr } Link-Sts")
```
At this point the re
eivier has lo
ked to the generator signal, but no data is being sent. This in
ludes the heartbeat event. Thus the heartbeat timeout ounter should be in
reasing.

```
>dbp r ( "TST{ e v r }Cnt : LinkTimo−I " )
. . .
. . . VAL : 45
>dbpr ("TST{ evr }Cnt : LinkTimo-I")
. . .
. . . VAL : 47
```
Now we will set up the generator to send a periodic event code.

```
>dbpf ("TST{ evg-Mxc: 0} Prescaler - SP", "125000000")
>dbpr ("TST{ evg-Mxc:0} Frequency-RB", 1)
>dbpf ("TST{ evg-TrigEvt : 0 } EvtCode-SP", "122")
>dbpf("TST{evg-TrigEvt:0}TrigSrc-Sel", "Mxc0")
>dbpf("TST{evg−TrigEvt:1}EvtCode−SP", "125")
>d bpf ("TST{evg-TrigEvt:1} TrigSrc-Sel", "Mxc0")
>d b p f ("TST{ e v r }E v t : B l i n k 0 -SP", "125")
```
This configures multiplexed counter 0 (Mxc  $#0$ ) to trigger on the event clock frequency divided by 125000000. In this case this gives 1Hz. Trigger event  $\#0$ is then configured to send event code 122, and trigger event  $#1$  to send code 125, when Mxc  $#0$  triggers.

At this point both the EVG's amber EVENT OUT led and the EVR's EVENT IN led should flash at 1Hz.

For diagnostics the EVR's Blink0 mapping is configured to blink the EVR's EVENT OUT led when event code 125 is received. Setting to 0 will cause it to stop blinking.

Event ode 122 is the heartbeat reset event. Sin
e it is being sent the link timeout counter should no longer be increasing.

```
>dbp r ( "TST{ e v r }Cnt : LinkTimo−I " )
. . . VAL : 120
>dbpr ("TST{ evr }Cnt : LinkTimo-I")
```
At this point, if the system is given an NTP server the EVG will get a correct (but unsyn
hronized) time and messages similar to the following will be printed.

```
Starting timestamping
epicsTime: Wed Jun 01 2011 17:54:53.0000000000
TS becomes valid after fault 4de6b533
```
The first two lines come from the EVG and indicate that it is sending a timestamp. The third line comes from the EVR and indicates that it is receiving a orre
t timestamp.

The counter for the 1Hz event should now be increasing.

```
>dbp r ( "TST{ e v r }1 hzCnt−I " )
. . . VAL: 5>dbp r ( "TST{ e v r }1 hzCnt−I " )
. . . VAL : 6
```
## <span id="page-16-0"></span>5.2 Timestamp Test

An external 1Hz pulse generator is required for this test. It should be onne
ted to front panel input 0 on the EVG. This is LEMO connector expecting a TTL signal.

>dbpr ("TST{ evr } Link-Sts") . . . VAL : 1

If the event link status is not OK then perform setup as des
ribed in the previous test.

Check the current time source status

```
>g en er al Tim e R e p o r t (2)Backwards time errors prevented 0 times.
Current Time Providers: "EVR", priority = 50Current Time not available
    "NTP", p \text{ rio} \text{ rity} = 100Current Time is 2011-06-02 10:23:26.058125.
    Current Time is 2011−06−02 10:23:26.057101.
Event Time Providers:
    "EVR", priority = 50
```
This shows that the NTP time sour
e is fun
tioning. This is required for this test.

```
>d bpf ("TST{ evg-TrigEvt :1 } EvtCode-SP", "125")
>d bpf ("TST{evg-TrigEvt :1} TrigSrc-Sel", "Front0")
>dbpf ("TST{ evr }Evt : Blink0−SP", "125")
```
Sends event code 125 on the rising edge for front panel input 0. For diagnostics sets the blink mapping. If the led is not blinking then check the 1Hz pulse generator.

```
dbpr("TST{evr}Time: Valid-Sts"). . . VAL : 1
```
Indi
ates that the EVR has re
eived a valid time

```
>g en er al Tim e R e p o r t (2)Backwards time errors prevented 0 times.
Current Time Providers: "EVR", priority = 50Current Time is 2011-06-02 10:26:50.683808.
    "NTP", \pi p r i o r i t y = 100C urrent Time is 2011-06-02 10:26:50.681220.
    Current Time is 2011-06-02 10:26:50.683854.
Event Time Providers:
    "EVR", priority = 50
```
Shows that a valid time is now being reported.

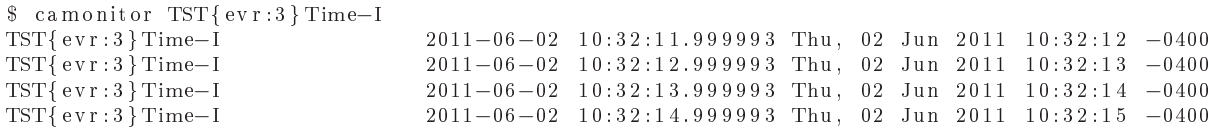

The timestamp indicator record takes its record timestamp from the arrival of the 125 event ode. As an be seen, this time is stored immediately before the sub-seconds is zeroed. This can be verified by switching this.

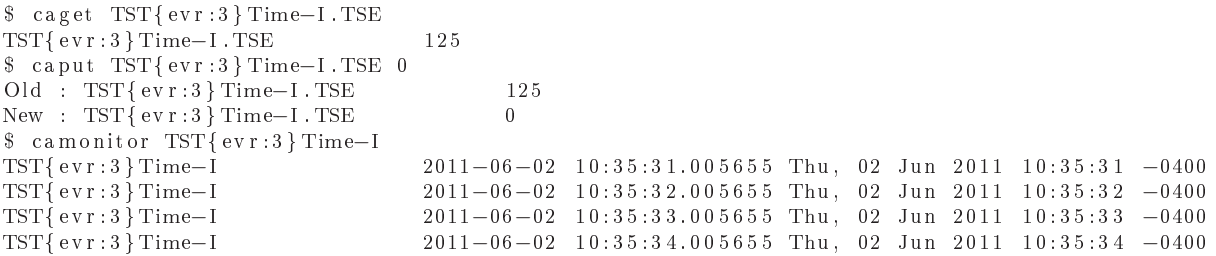

Now a time latched by software when this record is processed. For real-time system this time should be stable.

# <span id="page-17-1"></span><span id="page-17-0"></span>6 Firmware Update

## 6.1 300-series Devi
es

- PCIe-EVR-300DC
- $\bullet\,$  mTCA-EVR-300

#### • mTCA-EVM-300

These devices support upgrade of firmware through PCIe register access. As such, a failed upgrade will result in an unusable device.

To test if a card may be upgrade with this mechanism, run flashinfo and flashread command. The following shows a device which can be upgraded.

```
epics > mrmEvrsetupPCI("EVRI", "03:00.0")epics flashinfo ("EVR1: FLASH")
Vendor: 20 (Micron)
Device: ba
ID : 18
Capacity: 0x1000000Sector: 0x10000Page : 0 x100
S/\overline{N}: 23 51 61 31 16 00 14 00 31 26 05 15 ee 45
epics flashread ("EVR1: FLASH", 0, 64)
00090ff0 0ff00ff0 0ff00000 0161001f
7 0 6 3 6 9 6 5 6 5 7 6 7 2 3 3 3 0 3 0 6 4 6 3 3 b 5 5 7 3 6 5
72\,4\,9\,4\,4\,3\,\,{\rm d} \quad 3\,0\,5\,8\,4\,6\,4\,6 \quad \, 4\,6\,4\,6\,4\,6\,4\,6 \quad \, 4\,6\,4\,6\,0\,0\,6\,2000 c376b 37307466 62673637 36006300
epics
```
Before upgrading, it is suggested to backup the existing firmware. If the size of the existing firmware is known, then this size can be used. Otherwise, use the capacity reported by *flashinfo*. All Xilinx bit files for a particular device typi
ally have the same size.

In this example of a PCIe-EVR-300DC with the 207.0 firmware, the exact size is 3011417 bytes, whi
h we arbitrarily round up to 3MB.

```
epics> flashread ("EVR1:FLASH", 0, 0x300000, "PCIe-EVR-300DC.207.0.backup.bit")
| 3 0 8 0 1 9 2
```
Now write the new firmware file.

epics> flashwrite ("EVR1:FLASH", 0, "PCIe-EVR-300DC.207.6.bit")

If the update process is interrupted, do not power cycle! Re-run the update pro
ess to ompletion.

After the write completes successfully, power cycle the card to load the new bit file.

### <span id="page-19-0"></span>6.2 VME EVRs and EVGs

Update for VME cards is accomplished through the ethernet jack label "10" BaseT". The procedure covered in the MRF manual.

#### <span id="page-19-1"></span>6.3  $cPCI-EVRTG-300$

<span id="page-19-2"></span>Undocumented.

#### 6.4 PMC-EVR-230

Firmware update for the PMC module EVR is accomplished through a JTAG interfa
e as with the PCI-EVRTG-300. For reasons of physi
al spa
e the JTAG wires are not brought to a connector, but connected to  $4$  I/O pins of the PLX 9030 PCI bridge chip. In order to control these pins and update the firmware some additional software is needed. Software update may be performed by using either the parallel port support or through JTAG pins. The running Kernel must be built with the CONFIG GENERIC GPIO and CONFIG GPIO SYSFS options if the latter approa
h is to be used.

If the parallel port support is available, a message is printed to the kernel log when the Linux kernel module provided with  $m$  fioc $2$  ( $m$ rmShared/linux) is loaded.

Emulating cable: Minimal

The kernel module also exposes the 4 I/O pins via the Linux GPIO API. The 4 pins are numbered in the order: TCK, TMS, TDO, and TDI. The number of the first pin is printed to the kernel log when the MRF kernel module is loaded.

GPIO setup ok, JTAG available at bit 252

In this example the 4 pins would be TCK=252, TMS=253, TDO=254, and TDI=255.

#### 6.4.1 Creating an SVF file from a BIT file

The firmware file will likely be supplied in one of two formats having the extensions .bit or .svf. If the provided file has the extension .svf then proceed to section  $6.4.2$ .

To convert a bit file to a svf file it is necessary to get the iMPACT programming tool from Xilinx. The easiest way to do this is with the "Lab Tools" bundle.

#### [http://www.xilinx.
om/support/download/index.htm](http://www.xilinx.com/support/download/index.htm)

The following instru
tions are for iMPACT version 14.2.

- 1. Install and run the iMPACT program.
- 2. When prompted to create a project click cancel
- 3. On the left side of the main window is a pane titled "iMPACT FLows". Double click on "Create PROM File"
- 4. Select "Xilinx Flash/PROM" and click the first green arrow.
- 5. Select "Platform Flash" and "xcf08p" and click "Add Storage Device" then the se
ond green arrow.
- 6. Select an output file name and path. Ensure that the file format is MCS. Cli
k OK
- 7. Several small dialogs will appear. When prompted to "Add device" select the .bit file provided by MRF.
- 8. When prompted to add another device click No.
- 9. On the left side of the main window is a pane titled "iMPACT Processes". Double click on "Generate File".
- 10. The mcs file should now be written.
- 11. Exit and restart iMPACT.

See [http://www.xilinx.
om/support/do
umentation/user\\_guides/ug161.](http://www.xilinx.com/support/documentation/user_guides/ug161.pdf) [pdf](http://www.xilinx.com/support/documentation/user_guides/ug161.pdf) starting on page 67 for more detailed instructions.

- 1. Create a new iMPACT project. Select "Prepare a Boundary-Scan File" and the SVF format.
- 2. When prompted, select a name for the resulting svf file
- 3. When prompted to "Assign New Configuration File" select the mcs file just created.
- 4. When prompted to select a PROM type choose " $xcf08p$ "
- 5. An i
on representing the PROM should now appear as the only entry in the JTAG chain.
- 6. Right li
k on this i
on and sele
t Program.
- 7. In the dialog whi
h appears he
k Verify and li
k OK.
- 8. The .svf file should now be written.
- 9. Exit iMPACT

#### <span id="page-21-0"></span>6.4.2 Programming with UrJTAG

#### <http://urjtag.org/>

As of August 2012 support to the Linux GPIO "cable" was not included in any UrJTAG release. It is ne
essary to he
kout and build the development version (
ommit id b6945f
65 from 9 Aug. 2012 works). This requires the Git version ontrol tool. To build and use UrJTAG on target system, there may be a need to install ertain pa
kages in the system.

```
$ sudo apt-get install pciutils make autoconf autopoint libtool
pkg-config bison libusb-1.0-0-dev libusb-dev flex python-dev
```
With all necessary tools available, configure and build UrJTAG.

```
$ git clone git://uritag.git.sourceforge.net/gitroot/uritag/uritag
$ 
d u r j t a g / u r j t a g s
$ ./autogen.sh --disable-nls --disable-python --prefix=$PWD/usr
$ make && make install
```
Firmware update may be performed using the parallel port support if available, e.g. when loading the kernel driver:

```
$ sudo modprobe uio
$ sudo modprobe parport
$ sudo insmod mrf.ko
$ dmesg
    69.046938 | mrf-pci 0000:08:0 d.0: MRF Setup complete
    69.047007 | mrf-pci 0000:09:0 e.0: PCI IRQ 72 -> rerouted to legacy IRQ 16
    69.047589 mrf-pci 0000:09:0 e.0: GPIOC 00249412
    69.047626] mrf-pci 0000:09:0 e.0: GPIO setup ok, JTAG available at bit 252
    69.144196] mrf-pci 0000:09:0 e.0: Emulating cable: Minimal
   69.144239 mrf-pci 0000:09:0e.0: MRF Setup complete
```
The "Emulating cable: Minimal" message indicates that Minimal JTAG cable type can be used to communicate with a device. A ppdev device should be available for usage with UrJTAG:

```
$ sudo modprobe ppdev
$ dmesg
    69.028268] ppdev: user-space parallel port driver
$ ls / dev | grep parport
p a r p o r t 0
```
On the target system run UrJTAG as root:

```
\# ./ usr/bin/jtag
jtag > cable Minimal ppdev /dev/parport0
Initializing ppdev port /dev/parport0
jt a g > d et ect
IR length: 26
Chain length: 2
Device Id: 00100001001000111110000010010011 (0x2123E093)
  Manufacturer: Xilinx (0x093)
 Part (0): x c 2 v p 4 (0 x 123 E)Stepping:\overline{2}Filename: /epics/urjtag/share/urjtag/xilinx/xc2vp4/xc2vp4
Device Id: 11100101000001010111000010010011 (0xE5057093)
  Manufacturer: Xilinx (0x093)
  Part (1): xcf08p (0x5057)
  Stepping: 14
 Filename: / epics/urjtag/share/urjtag/xilinx/xcf08p/xcf08p
jtag > part 1jtag> svf /location/of/pmc-prom.svf stop progress
```
Alternatively, a GPIO able may be utilized if the kernel was built with options required (CONFIG\_GENERIC\_GPIO and CONFIG\_GPIO\_SYSFS), on the target system run UrJTAG as root (or a user whi
h an export and use GPIO pins).

```
\# ./usr/bin/jtag
jtag > cable gpio tck=252 tms=253 tdo=254 tdi=255
jtag > det ect
IR length: 26
Chain length: 2
Device Id: 001000010010001111110000010010011 (0x2123E093)
  M an ufacturer: Xilinx (0x093)Part (0): x c 2 v p 4 (0 x 123 E)Stepping: 2
  Filename: /epics/urjtag/share/urjtag/xilinx/xc2vp4/xc2vp4
D evice Id: 11100101000001010111000010010011 (0 x E5057093)
  Manufacturer: Xilinx (0x093)
  Part (1): xcf08p (0x5057)14
 Stepping:
 Filename: /epics/urjtag/share/urjtag/xilinx/xcf08p/xcf08p
jtag > part 1
jtag> svf /location/of/pmc-prom.svf stop progress
```
Note that the device IDs may not be correctly recognized. This will not effect the programming pro
ess.

If no errors are printed then the update process was successful. The new firmware will not be loaded until the PMC module is reset (power cycle system).

#### <span id="page-23-0"></span>NTPD Time Source  $\overline{7}$

It is possible to use an EVR as a time sour
e for the system NTP daemon on Linux. This is implemented using the shared memory clock driver  $(\#28)$ .

[http://www.ee
is.udel.edu/~mills/ntp/html/drivers/driver28.html](http://www.eecis.udel.edu/~mills/ntp/html/drivers/driver28.html)

An IOC is configured to write data to a shared memory segment by adding a line to its start s
ript.

```
time 2 nt p ("evname", N)
```
Here "evrname" is the same name given when configuring the EVR (see [4.1\)](#page-10-0). The memory segment ID number N must be between 0 and 4 in
lusive. The NTP daemon enfor
es that segments 0 and 1 require root permissions to use. Segments 2, 3, and 4 can be accessed by an unprivileged user.

It is suggested to use an unprivileged segment to avoid running the IOC as root. However, this would allow any user on the system to effectively control NTPD. So it is not re
ommended for systems with untrusted users.

The NTP daemon is configured from the file  $/etc/ntp.conf$ . On Debian Linux systems using DHCP it will be necessary to modify  $/etc/dhep/dhclient\text{-}exit$ hooks.d/ntp instead.

```
server 127.127.28. N minpoll 1 maxpoll 2 prefer
fudge 127.127.28.N refid EVR
```
This will configure NTPD to read time from segment N. Here N must match what was specified for  $time2ntp$ .

When functioning correctly NTPD status should look like:

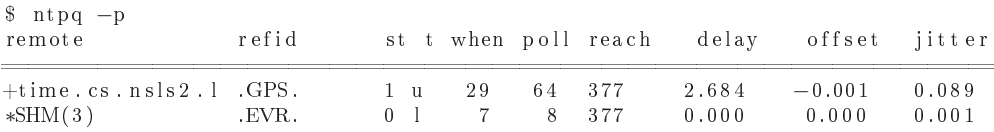

The shared memory interface can only be used to provide time with microsecond pre
ision. So this measurement, taken from a produ
tion NSLS2 server, showing a jitter of  $\pm 1$  microsecond is the best which can be obtained.

If the propagation time from the time sour
e to the EVR is known, then the offset can be given by adding "time1  $0. \text{XXX}$ " to the 'fudge' line in  $ntp.config$ .

## <span id="page-24-0"></span>8 Buffered Timestamp Capture

Some applications are interested in the precise reception timestamp of an asynhronous event ode. For example, an External event ode from an EVR Input. Further, if this Input/event code occurs at a high rate, it is preferable for software to process reception times in batches.

The motivating use case for this feature was monitoring of a rotational encoder which produces a pulse on crossing a particular angle. The times of this crossing are needed to calculate frequency and phase. Further, crossing occur at  $\tilde{\phantom{a}}$  1KHz.

Buffers are setup by loading instances of the db/mrmevrtsbuf.db database. Many buffers may be loaded. While un-useful it is possible to associate multiple buffers with the same event code.

```
dbLoad Records("db/evr-pcie-300dc/db", "SYS=TST, D=evr:1, EVR=EVR, \n\FEVT=125"dbLoadRecords ("db/mrmevrtsbuf.db", "SYS=TST, D=evr:1-ts:1, EVR=EVR,\
                     \mathrm{CODE}{=}\,2\,0\,,\;\;\mathrm{TRIG}{=}\,10\,,\;\;\mathrm{FLUSH}{=}\,\mathrm{TimesRe} \,\mathrm{IFlush\,}")
```
In this example, the (optional) CODE and TRIG macros name two event codes.  $CODE = 20$  is the event for which the reception time will be captured. The (also optional)  $TRIG = 10$  is an event for which reception will cause the internal buffer of timestamps to be flushed to a waveform record. Alternately, flushing can be triggered by another re
ord.

The CODE and TRIG macros are setting the default values of fields which may be hanged at runtime.

Ea
h waveform re
ord whi
h present timestamps does so in a format determined by the FLUSH macro.

- **TimesRelFlush** Elements are times in nanoseconds relative to the flushing action (either flush event code, or manual flush). The time of the flushing a
tion is stored as the re
ord timestamp. Element values are always negative. This is the default if FLUSH is not set.
- TimesRelFirst Elements are times in nanose
onds relative to the time of the first event received after a previous flush. The time of the first event is stored in the re
ord timestamp. Element values are always positive, and the first element value is always zero.

#### <span id="page-24-1"></span>9 **Implementation Details**

Details of some parts of the driver whi
h may be useful in understanding (and trouble shooting) the behavior of the driver.

## <span id="page-25-0"></span>9.1 Event code FIFO Buffer

Each EVR implements a hardware First In First Out buffer for event codes. When certain "interesting" event code numbers are received the code and arrival time are placed in this buffer. Two interrupt condition are generated by the FIFO: not empty, and full. The first is asserted when the first event added, and cleared when the last event is removed. The second occurs when last free entry in the buffer is consumed. Further event occurrences are lost.

When the not empty interrupt occurs the fifo drain task (named EVRFIFO in epicsThreadShowAll()) is woken up by a message queue. This task runs at scan high priority (90). Once awakened it will remove at most 512 event codes from the buffer before sleeping again. The number  $512$  is an arbitrary number chosen to prevent the starvation of lower priority tasks if a high frequency event code is accidentally mapped into the FIFO. A minimum sleep time is enforced by the mrmEvrFIFOPeriod variable. This governs the maximum rate that events an be reported through the FIFO. Setting to 0 will disable it.

Each of the event codes 1-255 has an IOSCANPVT and a list of callback functions (type EVR::eventCallback) which will be invoked when the event occurs.

An invocation of an IOSCANPVT list may place an arbitrary number of CALL-BACKs into the message queue of the three EPICS callback scan tasks (High, Medium, and Low). If these message queues are overflowed then CALLBACK in other drivers my be lost. The s
anIoRequest() fun
tion does not report this error prior to Base 3.15.0.2.

To avoid this disastrous occurrence the EVR driver will not re-run the scan list for an event, until all actions at all priorities from the previous run have finished. This is implemented by placing a special sentinel CALLBACK in all three queues. An event will not be re-run until all three of the CALLBACK have run.

The FIFO servicing code can indicate two error conditions. Occurrences of these errors are recorded in the FIFO Overflow Count and FIFO Over rate ounters.

The FIFO Overflow Count gives the number of times the hardware FIFO buffer has overflowed. This is a serious error since arbitrary event code (including the timestamping odes) will be lost.

The FIFO Over rate counter counts the number of times any event reoccurred before the actions of the last occurrence were finished processing. This is less serious since other event codes are not effected.

## <span id="page-25-1"></span>9.2 Data Buffer reception

Each EVR can receive a single data buffer. Once a data message has been received, the reception engine is disabled to allow time to download the buffer. Then the engine an be re-enabled in preparation for the next message. An interrupt is generated when the message has been fully received, and the engine disabled.

Instead of a separate thread, buffer reception is implemented as a two stage callback run by the High (first) and Medium (second) priority scan tasks. The first callback copies the buffer into memory and immediately re-enables buffer reception, it then passes the data to the second callback. This callback passes the buffer to a list of user callback functions which have registered interest in the Proto
ol ID found in the message header.

#### <span id="page-26-0"></span>9.3 9.3 Timestamp validation

It is impossible to verify a time without a second trusted reference. Since such a reference is not generally available, the driver can only make some checks against orruption.

The se
onds part of the timestamp should only hange when the 1Hz reset event (125) is re
eived from the EVG. Therefore a allba
k is atta
hed to that event ode. When a new se
onds value arrives it is ompared to the previous stored value. If it is exactly 1 greater then it is taken to be the new seconds value. If it is not then the EVR time is declared invalid.

When the time is invalid, it can only become valid after five sequential seconds values are received. Any out of sequence value resets the count.

#### <span id="page-26-1"></span>EVR Device Support Reference 10

The EPICS support module for MRF devi
es onsists of a number of supports which are generally tied to a specific logical sub-unit. Each sub-unit may be thought of as an object having a number of properties. For example, each Delay Generator has properties 'Delay' and 'Width'. These properties an be read or modified in several ways. A delay can specified as an integer number of ticks of its reference clock (hardware view), or in seconds as a floating point number (user view).

In this example the properties 'Delay' and 'Width' should be settable in exact integer as well as the more useful, but imprecise, floating point units (eg. seconds). This needs to be accomplished by two different device supports (longout, and ao). Of course it is also useful to have some confirmation that settings have been applied so read-ba
ks are desireable (longin, ai).

Some of the device supports defined are as follows. The full list is given in mrfCommon/sr
/mrfCommon.dbd.

```
de variables to the contract of the contract of \mathcal{A} , and \mathcal{A} , \mathcal{A} , \mathcal{A} , \mathcal{A} , \mathcal{A} , \mathcal{A} , \mathcal{A} , \mathcal{A} , \mathcal{A} , \mathcal{A} , \mathcal{A} , \mathcal{A} , \mathcal{A} , \mathcal{A} , \mathcald e v i 
 e ( l o n g i n , INST_IO , devLIFromUINT16 , "Obj Prop u int16" )
device (longin, INST IO, devLIFromBool, "Obj_Prop_bool")
 d e v i \mathcal{M} is the v i set of \mathcal{M} , and the v i \mathcal{M} , \mathcal{M} , \mathcal{M} , \mathcal{M} , \mathcal{M} , \mathcal{M} , \mathcal{M} , \mathcal{M} , \mathcal{M} , \mathcal{M} , \mathcal{M} , \mathcal{M} , \mathcal{M} , \mathcal{M} , \mathcal{M} 
 d e v i \mathcal{M} into the v i \mathcal{M} , and the v i intervalst \mathcal{M} , \mathcal{M} , \mathcal{M} , \mathcal{M} , \mathcal{M} , \mathcal{M} , \mathcal{M} , \mathcal{M} , \mathcal{M} , \mathcal{M} , \mathcal{M} , \mathcal{M} , \mathcal{M} , \mathcal{M} , \mathd e v i e contra i devant de la internacia de la internacia del proporto de la internacia del proporto del pro
```
Unless otherwise noted, all device support use **INST** IO input/output links with the format:

OBJ=\$ (OBJECTNAME) , PROP=P r o p e r t y Name

Sin
e the Pulser sub-unit has the property 'Delay' whi
h supports both integer and float settings, the following database can be constructed.

```
record (ao, "$(PN)Delay-SP")
. .
    f i e l d (DTYP, "Obj Prop double" )
    f i e l d (OUT , "OBJ=$ (OBJ) , PROP=Delay" )
    f is a local contract of the local contract of the local contract of the local contract of the local contract of the local contract of the local contract of the local contract of the local contract of the local contract o
    field (FLNK, "$(PN)Delay–RB")
}
record (ai, "$(PN)Delay-RB")
\{f i e l d (DTYP, "Obj Prop double" )
    f i e l d ( INP , "OBJ=$ (OBJ) , PROP=Delay" )
   field (FLNK, "$ (PN) Delay :Raw-RB")
}
record (longin, "$ (PN) Delay: Raw-RB")
{\color{blue}10}field (DTYP, "Obj_Prop_uint32")
   field(NP, "OOB=$(OBJ), PROP=Delay")}
```
This provides setting in engineering units and readba
ks in both EGU and raw for the delay property.

Note: In is inadvisible to have to more then one output record pointing to the same property of the same device. However, it is allowed since there are cases where this is desireable.

Note: Do
umentation of individual devi
e support may be found in the example database files.

#### <span id="page-27-0"></span>**Per-device Database Files** 10.1

Several database are installed by default for use with certain devices. Use with different devices is not an error, but will result in warnings being printed for sub-units included in the database file, but not physically present.

- db/evrp
i-230.db
- db/evr-cpci-300.db
- db/evr-mt
a-300.db
- db/evr-p
ie-300d
.db
- $\bullet$  db/evr-pmc-230.db
- db/evr-tg-300.db
- db/evr-vmerf-230.db

## <span id="page-28-0"></span>10.2 Spe
ial Database Files

Several database files are provided to augment the per-device files. These optional files are not tied to a specific hardware sub-unit.

• db/evrevent.db

Adds a reception counter for a specific event code.

• db/mrmevrtsbuf.db

Adds a capture buffer for reception times of a certain, fast, event code.

• db/evralias.db

A set of alias() entries to give an alternative (application specific) name  $\text{prefix}(s)$ for anEVR pulser.

- db/databuftx.db
- db/mrmevrbufrx.db

Examples of sending and receiving a data buffer.

• db/evrNtp.db

Status for the builtin NTP clock driver.